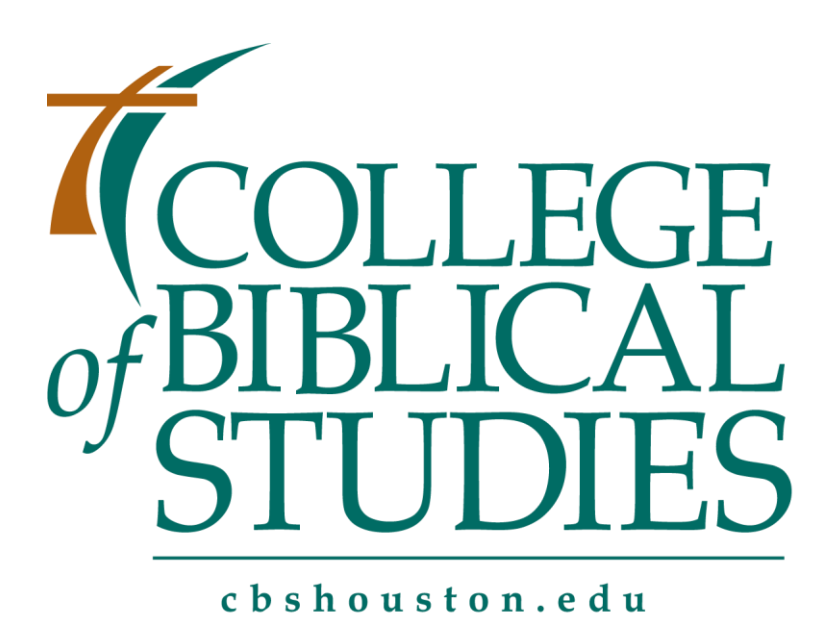

**TRUTH. TRAINING. TRANSFORMATION.** 

# Student User Guide

Degree Audit

An automated Degree Audit is beneficial to students, it provides a more accessible, convenient, and organized way for students to know where they are academically and how they can plan the rest of their courses.

 $\bullet$   $\bullet$   $\bullet$ 

# Degree Audit

# Student User Guide

### Accessing Degree Audit

#### Go to **myrecords**

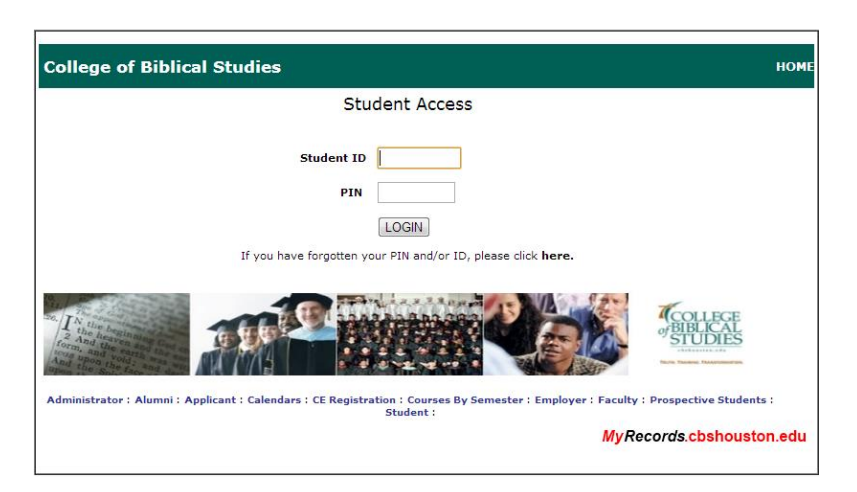

- 1. Enter your Student ID number
- 2. Enter your PIN
- 3. Click LOGIN

#### *Accessing your Degree Audit*

Once you logged in, click on Degree Audit Tab

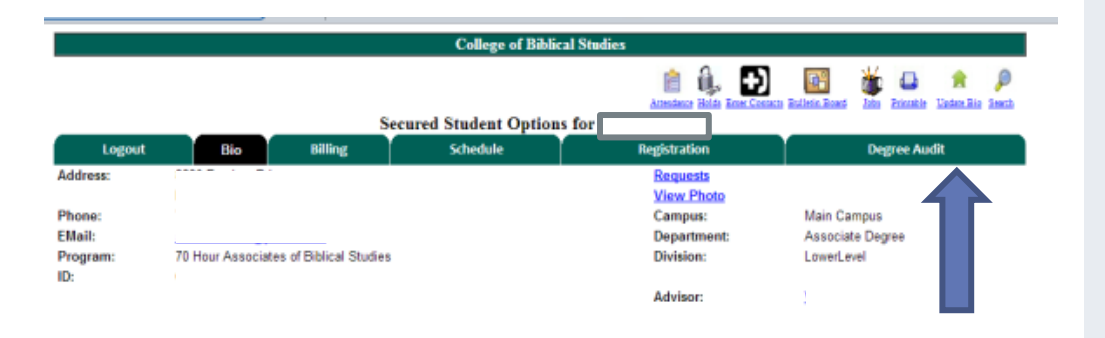

## *Student Access*  $\bullet$   $\bullet$   $\bullet$

In order to have access to Degree Audit, you must be a current student at the College of Biblical Studies. Degree Audit is provided by the Student Information System SONISWEB™.

Login SONISWEB™ through student portal. You will need your Student ID number and your PIN.

Verify your academic program with your advisor to select the right curriculum plan for your Degree Audit. Student User Guide  $\bullet\bullet\bullet$ 

Select your Curriculum Plan (it should match your academic program). Then click SELECT

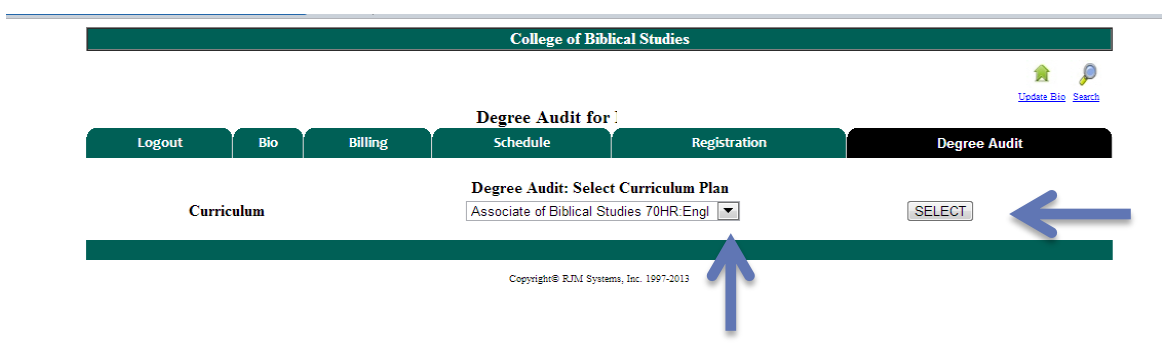

Your Degree Audit will be generated.

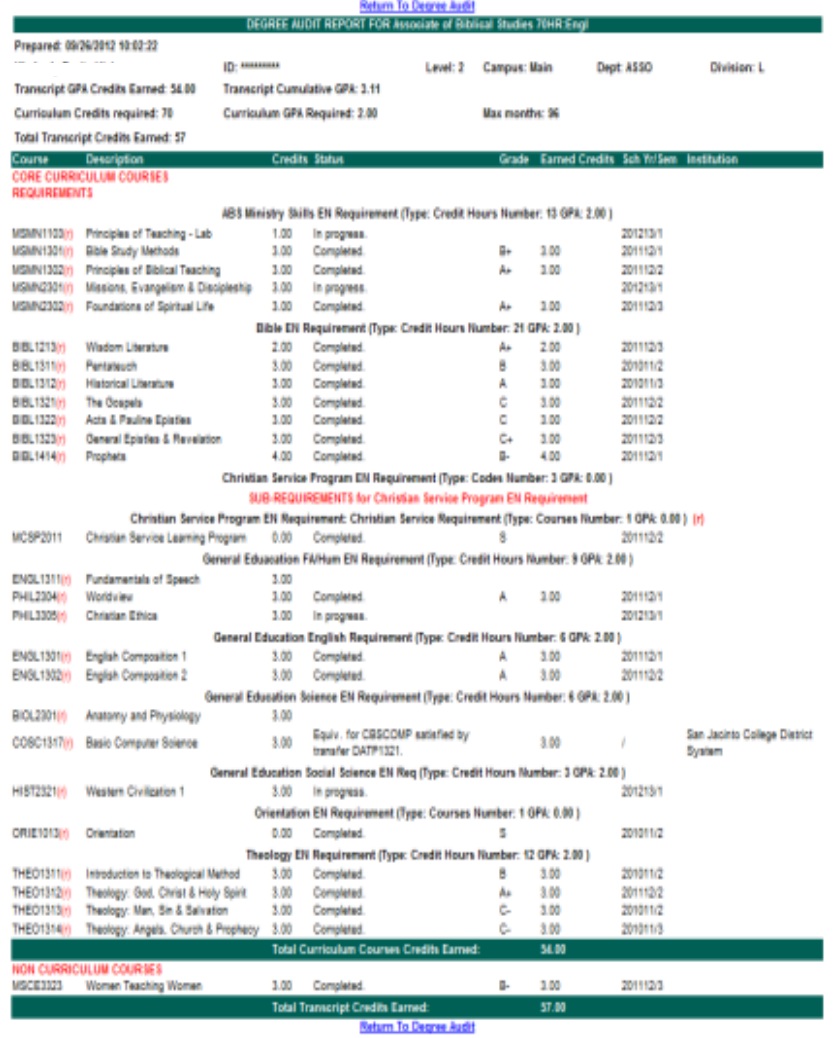

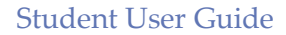

 $\bullet$   $\bullet$   $\bullet$ 

#### *Reading your Degree Audit*

The top section of your degree audit contains student personal information and degree information

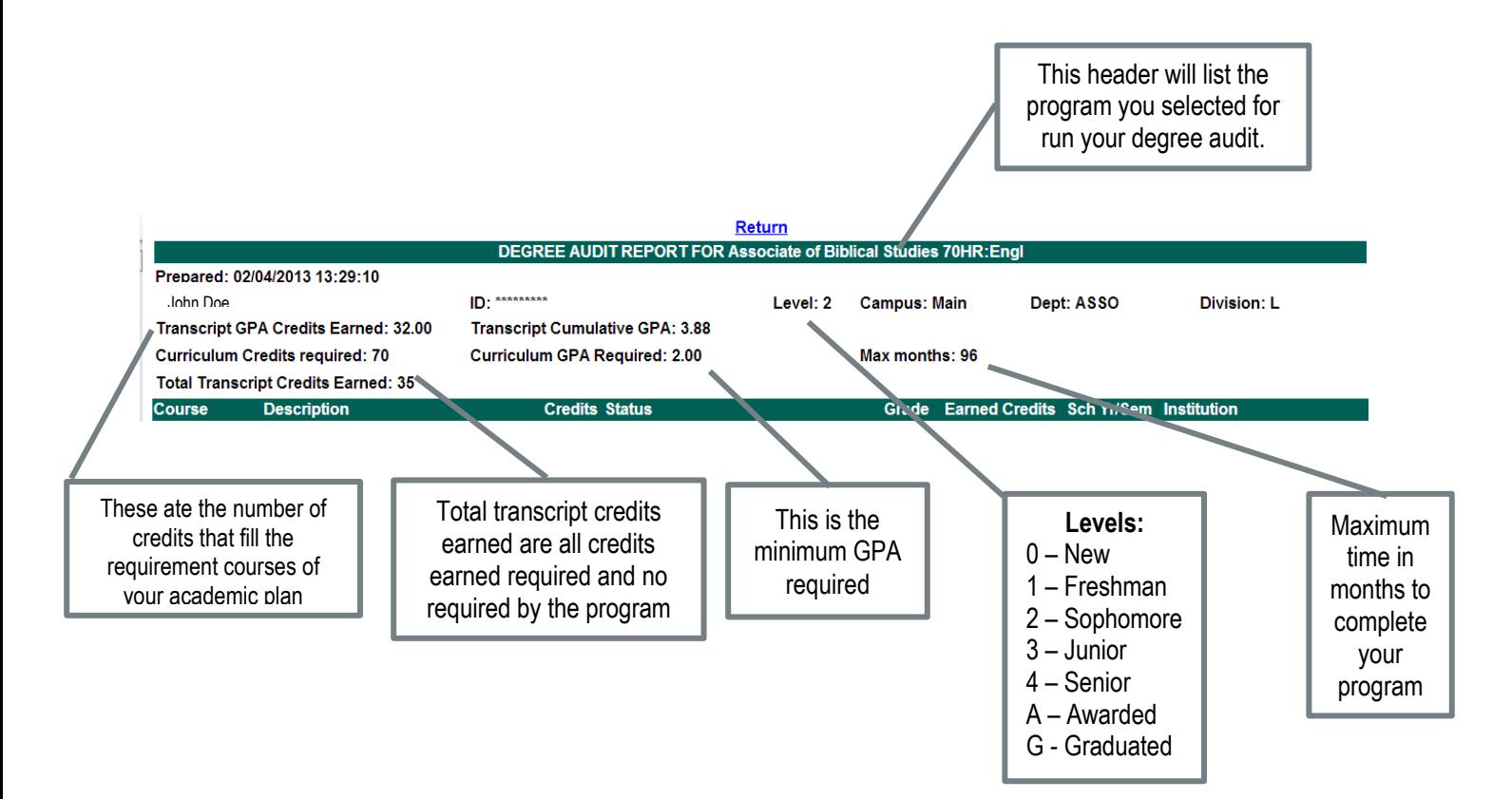

#### Student User Guide

 $\bullet$   $\bullet$   $\bullet$ 

The middle section contains all curriculum courses requirements.

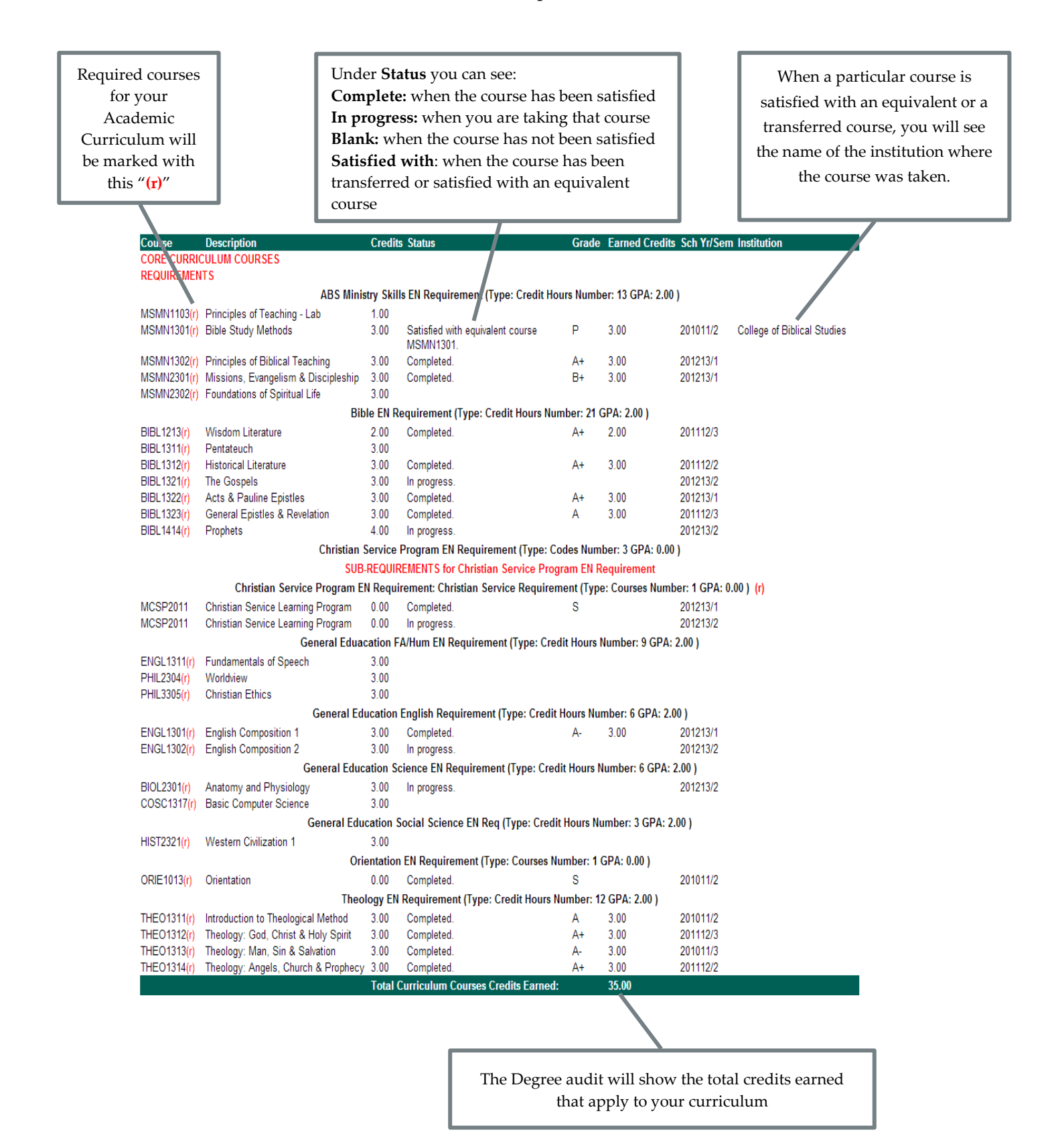

#### Student User Guide

 $\bullet\bullet\bullet$ 

The last section of the degree audit will display non curriculum courses.

If student has taken any course that does not apply to his/her curriculum plan, the course(s) will show in this section and the credits will not count as part of the curriculum requirements.

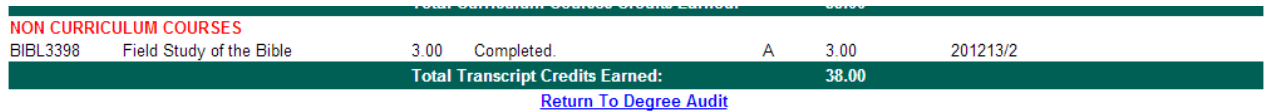

For any questions about degree audit please contact:

#### **OFFICE OF THE REGISTRAR**

[registrar@cbshouston.edu](mailto:registrar@cbshouston.edu) 832 ∙ 852 ∙ 4631